# **PERVAS VE**DISPLAYS

# User Manual of EXT3 Kit

Rev. 01 (Jan 2021)

# Preface

EPD Extension Kit Generation 3 (EXT3 kit) is a new driving extension board to connect with your product to kick-start low power display application with EPDs (e-Paper displays). This document describes how to work with EXT3 kit and use the sample code to refresh image on EPD screen.

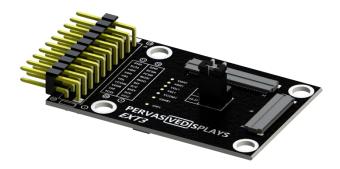

# Copyright

Pervasive Displays Incorporated All rights reserved.

龍亭新技股份有限公司 Pervasive Displays inc. (PDi) <u>https://www.pervasivedisplays.com</u>

4F, No. 28, Chuangye Rd., Tainan Science Park, Tainan City 74144, Taiwan (R.O.C.)

Tel: +886-6-279-5399

# Contents

| 1. Overv | view     | 1                                                   |  |  |  |  |
|----------|----------|-----------------------------------------------------|--|--|--|--|
| 1.1      | E ink ir | maging film (FPL)1                                  |  |  |  |  |
| 1.2      | Driver   | IC (CoG) and driving waveform2                      |  |  |  |  |
| 1.3      | EXT3 K   | (it introduction                                    |  |  |  |  |
|          | 1.3.1    | Features4                                           |  |  |  |  |
|          | 1.3.2    | EXT3 Kit                                            |  |  |  |  |
|          | 1.3.3    | EXT3 Giant5                                         |  |  |  |  |
|          | 1.3.4    | EXT3 Plus6                                          |  |  |  |  |
|          | 1.3.5    | EXT3 Touch7                                         |  |  |  |  |
|          | 1.3.6    | EXT3 connectivity                                   |  |  |  |  |
|          |          |                                                     |  |  |  |  |
|          |          |                                                     |  |  |  |  |
| 2.1      |          | ence circuit and BOM9                               |  |  |  |  |
| 2.2      | Conn     | ect EPD to EXT3 board10                             |  |  |  |  |
|          | 2.2.1    | Connecting EPD with 24 pins of ZIF connector (J2)10 |  |  |  |  |
|          | 2.2.2    | Connecting FFC with 34 pins of ZIF connector (J1)10 |  |  |  |  |
|          | 2.2.3    | Switch J3 Jumper12                                  |  |  |  |  |
| 2.3      | Conn     | ect EXT3 board to EVK13                             |  |  |  |  |
|          | 2.3.1    | 20 pins of bridging cable to EXT3 board13           |  |  |  |  |
|          | 2.3.2    | Bridging cable to TI LaunchPad13                    |  |  |  |  |
|          | 2.3.3    | Bridging cable to Arduino MO PRO15                  |  |  |  |  |
| 3. Worki | ng with  | Arduino and Energia16                               |  |  |  |  |
| 3.1      | Progra   | amming language16                                   |  |  |  |  |
| 3.2      |          |                                                     |  |  |  |  |
| 3.3      | Porting  | g the code17                                        |  |  |  |  |
| Glossary | of Acr   | <b>onyms</b> 18                                     |  |  |  |  |
| Revision | History  | r                                                   |  |  |  |  |

# PERVAS VEDISPLAYS

# Table Index

| Table 1 | E ink imaging films | . 1 |
|---------|---------------------|-----|
|         | eTC vs. iTC         |     |
| Table 3 | EXT3 Kit contents   | .4  |
| Table 4 | EXT3 Giant contents | .5  |
| Table 5 | EXT3 Plus contents  | .6  |
| Table 6 | EXT3 Touch content  | .7  |

# Figure Index

| Figure 1  | Layer structure of EPD module                             | 2  |
|-----------|-----------------------------------------------------------|----|
| Figure 2  | EXT3 Connectivity                                         | 8  |
| Figure 3  | Overview of EXT3 board                                    | .9 |
| Figure 4  | 24 pins J2 connector 1                                    | 0  |
| Figure 5  | 34 pins J1 connector1                                     | 0  |
| Figure 6  | Connecting 9.7" EPD and connector board1                  | 1  |
| Figure 7  | 20 pins bridging cable to EXT3 board1                     | 3  |
| Figure 8  | Pin Map of connecting bridging cable with TI LaunchPad1   | 3  |
| Figure 9  | TI LaunchPad MSP432 Pin Map1                              | 4  |
| Figure 10 | Connecting with TI LaunchPad1                             | 4  |
| Figure 11 | Pin Map of connecting bridging cable with Arduino M0 PRO1 | 5  |
| Figure 12 | Connecting with Arduino M0 PRO1                           | 5  |

# 1. Overview

EPD Extension Kit Generation 3 (EXT3 Kit) is a new extension board to connect with your product to kick-start low power display application with **iTC** driver type of EPDs (EPD: Electrophoretic display, Electronic paper display. E-Paper display). It provides 20 pins of bridging cable to any of your chosen development board or current design platform.

# 1.1 E ink imaging film (FPL)

E ink imaging film is also called FPL (Front Panel Laminate) has two main material films for industrial applications. The name of two FPLs are Aurora and Spectra. It can be subdivided into the following different FPL types:

| FPL<br>group | FPL name       | Alias name              | Colors               | Operating<br>Temperature |
|--------------|----------------|-------------------------|----------------------|--------------------------|
|              | Aurora Ma      | V230(EoL)               | Black, White         | -20°C to +10°C           |
| Aurora       | Aurora Mb      | V231                    | Black, White         | 0°C to +50°C             |
|              | Aurora -25     | V430                    | Black, White         | -25°C to +30°C           |
| Spectra      | Spectra Red    | R1.1(EoL)<br>R1.2, R2.0 | Black, White, Red    | 0°C to +40°C             |
|              | Spectra Yellow | Y1.2                    | Black, White, Yellow | 0°C to +40°C             |

EoL: End of life, discontinued.

Table 1 E ink imaging films

How to make your selection for a suitable FPL in your application? Visit <u>this webpage</u> for more information.

Q.

# 1.2 Driver IC (CoG) and driving waveform

**Driver IC** is a timing controller (**Tcon**) to output different sources/data and control the gates per pixel on EPD. It's always bonded on TFT backplane which is also called **CoG** (Chip on Glass).

The output image on an EPD is realized by controlling the pixel electrode voltage, thus affecting motion of charged particles in the neutral suspension. A voltage sequence applied to the pixel electrode is called a **driving waveform**. Different manufacturer of EPD selects different driver IC and the E ink FPL is always varied batch by batch. Therefore, each design of a driving waveform is completed manually and always need to be tuned from different batch of FPL. Simultaneously, under different temperature conditions, more sets of driving waveform matched with different temperature conditions are required.

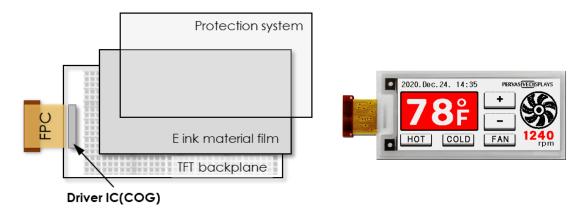

Figure 1 Layer structure of EPD module

**Charge pump**, a kind of DC to DC converter (**DC/DC**) that uses capacitors for energetic charge storage to raise or lower voltages. A positive charge pump and a negative charge pump to provide adjustable regulated output voltages. EPD needs charge pumps to step up the voltages to supply different voltage levels to drive different color pigments in EPD module. When the DC/DC is embedded in the CoG and driving waveform is pre-programmed in CoG, we call it internal timing controller (**iTC**), and similarly, if the DC/DC circuit is arranged outside the EPD module and driving waveform is controller from MCU, we call it external timing controller (**eTC**).

|                                                                                                    | Host Board<br>SPI III4. sweet shrimp<br>\$8090<br>\$609 / set<br>Expiry date:<br>2014/11/29<br>Driver IC |                                                                                                    |  |
|----------------------------------------------------------------------------------------------------|----------------------------------------------------------------------------------------------------|----------------------------------------------------------------------------------------------------|--|
|                                                                                                    | eTC (external Tcon)                                                                                      | iTC (internal Tcon)                                                                                                    |  |
| Driver type                                                                                                    | Waveform<br>Driving flow<br>Stage Instruction<br>Converted Data<br>Driver IC                             | Waveform           LUT           Image Data           Driver IC                                                                                                    |  |
| Driving waveform                                                                                                    | Controlled by MCU                                                                                        | Embedded in driver IC (CoG)                                                                                                    |  |
| Customization /<br>Design flexibility                                                                                                    | Higher                                                                                                   | Normal                                                                                                    |  |
| Design-in effort                                                                                                    | Normal                                                                                                   | Easier                                                                                                    |  |
| Power consumption                                                                                                    | Lower                                                                                                    | Normal                                                                                                    |  |
| <ul> <li>Following our driving guide, developers can fully control the driving flow and stage from the MCU.</li> <li>Explanation</li> <li>Developers need to send converted image data at each specific stage.</li> </ul> |                                                                                                    | <ul> <li>The driving waveforms (LUTs, lookup tables) have been pre-programmed in the driver IC. Developers just need to send image data and update command to complete the screen refresh.</li> <li>If developers need special support to change the waveforms, extra LUTs can be sent externally.</li> </ul> |  |

Table 2 eTC vs. iTC

- We provide both approaches of timing controller for EPD modules. The eTC model is our unique structure, which is different from the vendors on the market.
  - 2) **EXT3 kit supports iTC model only**. If you have chosen the eTC modules, please order our <u>EXT2 kit</u> which supports iTC and eTC models.

# 1.3 EXT3 Kit introduction

# 1.3.1 Features

- EXT3 Kit supports driving EPDs made by Pervasive Displays (PDi) with iTC driver IC (excluded eTC) from full range of 1.54" to 12" EPDs (a connector board to work with 9.7" and 12" as EXT3 Giant)
- On board driving circuit as a starter kit to easily develop EPD application with your product
- On board 20 pins of 90 degrees header with provided 20 pins of bridging colored cable easily to connect with any development board
- On board 8M bits of Flash memory
- Second available non-populated SOIC-8 pads for additional memory
- A variety of expansion options to meet your development needs and use cases
- Open driving source code and design resources
- Integrate graphic library (as **EXT3 Plus**) and touch board (as **EXT3 Touch**) to extend interactive application cases

# 1.3.2 EXT3 Kit

#### Model no. **B3000MS036**

Targeted user: Makers, Hobbyists, Engineers, Fast prototyping

Suitable EPD models: 1.54" to 7.4" EPD with iTC driver

#### EXT3 Kit contents

| # | Item name                                                                      | Quantity | Thumbnail                                                                                                    |
|---|--------------------------------------------------------------------------------|----------|----------------------------------------------------------------------------------------------------|
| 1 | EPD Extension board                                                            | 1        | Image: state of the state of the state |
| 2 | 20 pins of bridging cable,<br>15cm<br>(matching the electronic<br>color codes) | 1        |                                                                                                    |

Table 3 EXT3 Kit contents

# 1.3.3 EXT3 Giant

#### Model no. **B3000MS037**

Targeted user: Makers, Hobbyists, Engineers, Fast prototyping

Suitable EPD models: 9.7" or 12" EPD with iTC driver

#### EXT3 Giant contents

| # | Item name                                                                      | Quantity | Thumbnail                                                                                                    |
|---|--------------------------------------------------------------------------------|----------|----------------------------------------------------------------------------------------------------|
| 1 | EPD Extension board                                                            | 1        | Image: Sector of the sector of the sector |
| 2 | 20 pins of bridging cable,<br>15cm<br>(matching the electronic<br>color codes) | 1        |                                                                                                    |
| 3 | Connector board                                                                | 1        |                                                                                                    |
| 4 | 34 pins FFC cable, 10cm                                                        | 1        |                                                                                                    |

Table 4 EXT3 Giant contents

# 1.3.4 EXT3 Plus

#### Model no. **B3000MS038**

Targeted user: Makers, Hobbyists, Engineers, EPD technology evaluation

#### **EXT3 Plus contents**

Q.

This EXT3 Plus will be launched in March 2021 and will update more detailed information in next revision of user manual.

| # | Item name                             | Quantity | Thumbnail                                                                                                    |
|---|---------------------------------------|----------|----------------------------------------------------------------------------------------------------|
| 1 | TI <u>MSP-EXP430F5529LP</u>           | 1        |                                                                                                    |
| 2 | EPD_screen library<br><b>advanced</b> | 1        | Charged, \$TBD<br>Advanced version of EPD library is<br>preloaded in LaunchPad above.<br>Please click here (TBD) for more<br>information. |

Table 5 EXT3 Plus contents

We also provide a gratis **Basic** version of EPD graphic library for EXT3 Kit. You could find the <u>sample source code here on GitHub</u>. With EPD graphic library, you are able to generate characters, fonts, shapes and object orientations easily on EPD screen.

# 1.3.5 EXT3 Touch

#### Model no. **B3000MS039**

Targeted user: Engineers, Fast prototyping, EPD technology evaluation, Complete solution

#### EXT3 Touch contents

**Q** 

This EXT3 Touch will be launched in March 2021 and will update more detailed information in next revision of user manual.

| # | Item name                 | Quantity | Thumbnail |
|---|---------------------------|----------|-----------|
| 1 | 2.71" EPD with projected- | 1        | TBD       |
|   | capacitive touch panel    |          |           |
| 2 | EXT3 touch board          | 1        | TBD       |
| 3 | 6 pins bridging cable     | 1        | TBD       |

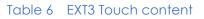

**PERVAS VED**ISPLAYS

# 1.3.6 EXT3 connectivity

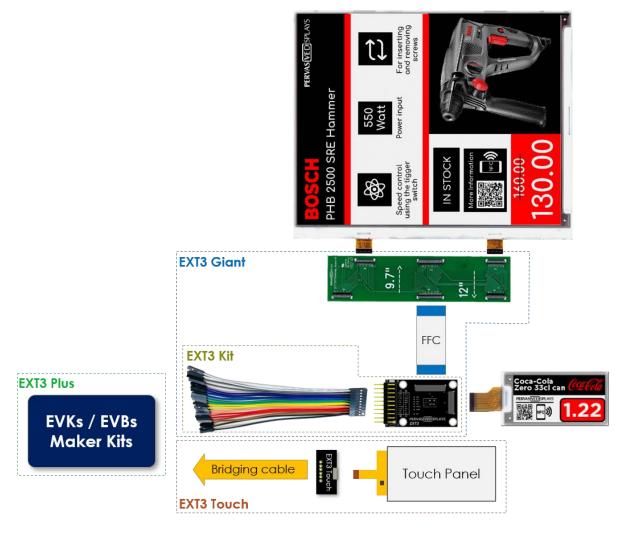

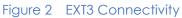

EVK means Evaluation Kit and EVB means Evaluation Board like Arduino, TI LaunchPad, Raspberry Pi or Adafruit Feather. If your product has arranged pin headers for external jumper wires, you are able to use our 20 pins of bridging cable in EXT3 kit to bridge EXT3 board to work with our EPDs and design your own new applications.

# 2. EXT3 board

The EXT3 board supports driving all our EPD modules with 24 pins FPC connector. The board has populated EPD driving circuit where the components are soldered at the backside.

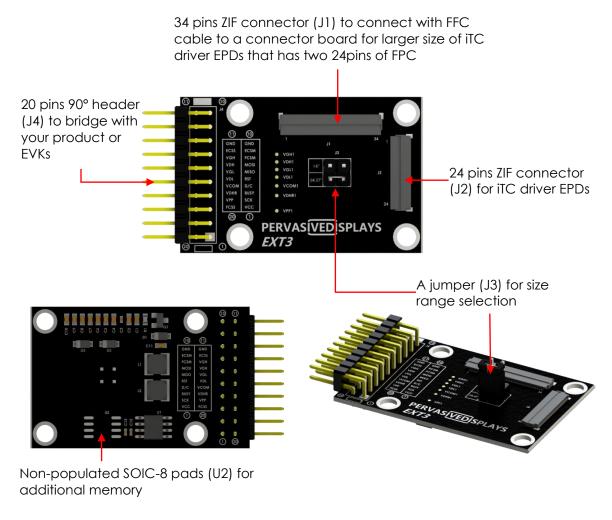

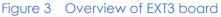

# 2.1 Reference circuit and BOM

Please refer to "**Reference circuit\_BOM of EXT3\_Rev##\_[Date]**" doc on <u>EXT3 webpage</u> for more details of driving circuit, pin assignments and BOM list.

# 2.2 Connect EPD to EXT3 board

# 2.2.1 Connecting EPD with 24 pins of ZIF connector (J2)

J2 is a double-sided contact of 0.5mm pitch FPC connector.

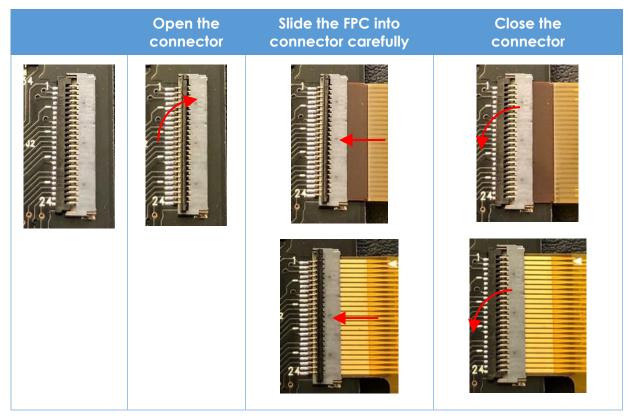

Figure 4 24 pins J2 connector

## 2.2.2 Connecting FFC with 34 pins of ZIF connector (J1)

J1 is a double-sided contact of 0.5mm pitch FPC connector.

| Open the<br>connector | Slide the FFC into connector carefully | Close the connector |
|-----------------------|----------------------------------------|---------------------|
|                       |                                        |                     |

#### Figure 5 34 pins J1 connector

The same steps of connecting FFC with connector board and large size of EPD. Find the final connected picture with a 9.7" EPD and connector board at next page.

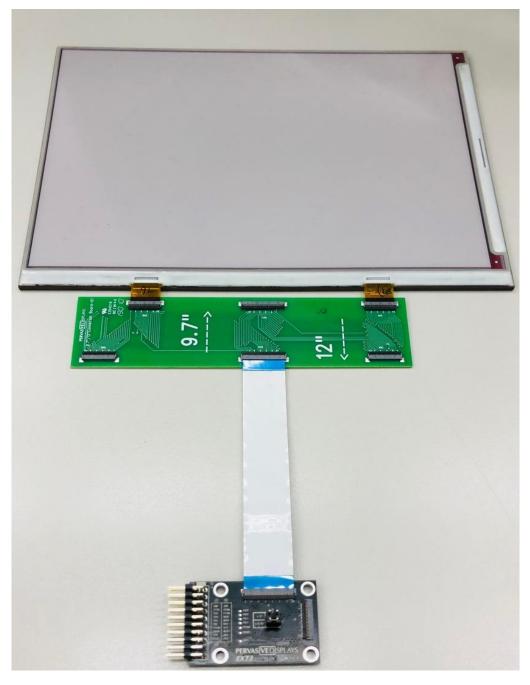

Figure 6 Connecting 9.7" EPD and connector board

# 2.2.3 Switch J3 Jumper

There is a J3 jumper to select the corresponding inductor for different size range.

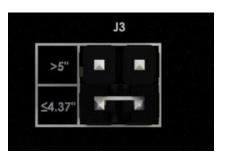

• If the EPD size that you are working with is greater than 5 inch, please short the jumper on the option of ">5".

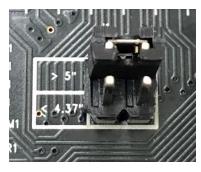

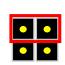

• If the EPD size is smaller 5 inch, please short the jumper on the option of " $\leq$  4.37".

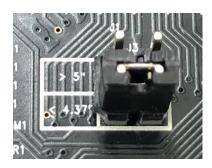

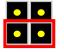

# 2.3 Connect EXT3 board to EVK

# 2.3.1 20 pins of bridging cable to EXT3 board

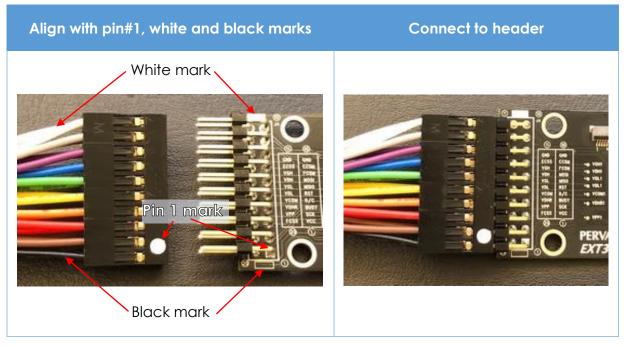

Figure 7 20 pins bridging cable to EXT3 board

Please note that the power and logic voltage level for EXT3 is **3.3V**.

## 2.3.2 Bridging cable to TI LaunchPad

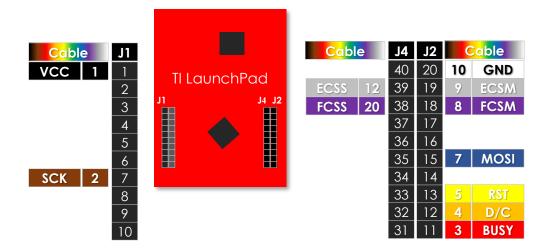

#### Figure 8 Pin Map of connecting bridging cable with TI LaunchPad

The diagram above shows the complete pin map connecting with colored code of bridging cable for most of the LaunchPad. If your LaunchPad has 40 pins, please use the outer two rows.

Find the connected picture with TI EK-TM4C123GXL LaunchPad at next page.

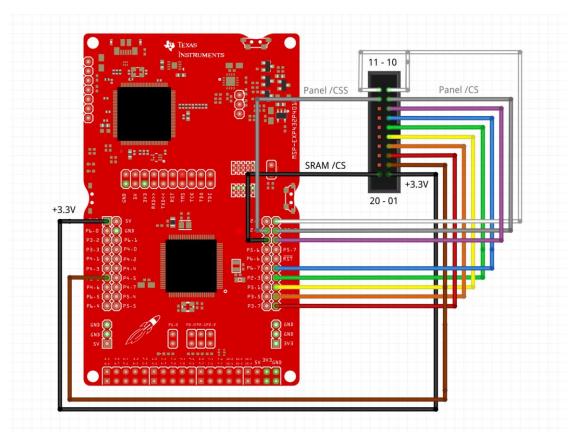

Figure 9 TI LaunchPad MSP432 Pin Map

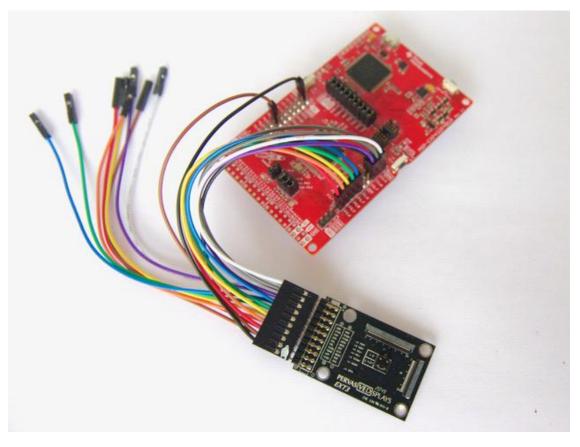

Figure 10 Connecting with TI LaunchPad

# 2.3.3 Bridging cable to Arduino M0 PRO

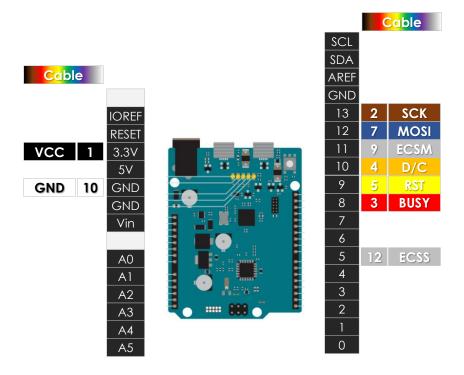

Figure 11 Pin Map of connecting bridging cable with Arduino M0 PRO

The diagram above shows the complete pin map with colored code of bridging cable for Arduino M0PRO.

Find the connected picture with Arduino MOPRO below.

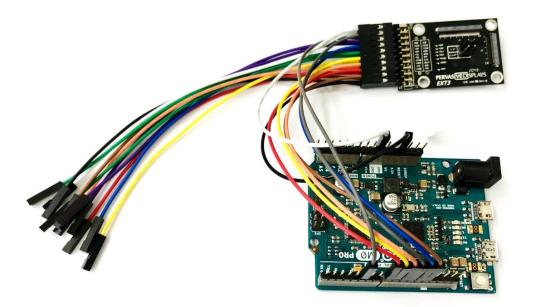

Figure 12 Connecting with Arduino M0 PRO

# 3. Working with Arduino and Energia

## 3.1 Programming language

<u>Arduino</u>: is an open-source hardware and software company, project and user community that designs and manufactures single-board microcontrollers and microcontroller kits for building digital devices. <u>Arduino boards</u> are available commercially from the official website or through authorized distributors. The Arduino project provides an integrated development environment (IDE) can be downloaded from <u>here</u>.

**Energia**: is an open source & community-driven IDE & software framework. Based on the Wiring and Arduino framework, Energia provides an intuitive coding environment as well as a robust framework of easy-to-use functional APIs & libraries for programming a microcontroller. Energia supports many TI processors, primarily those available in the <u>LaunchPad</u> development ecosystem. The Energia ID can be downloaded from <u>here</u>.

The driving source code can be used between Arduino and Energia, just the supported libraries of microcontroller kit are different. Arduino and Energia language are based on C/C++ where the file name extension is **.ino** file.

## 3.2 Driving code on GitHub

<u>GitHub</u>, is a provider of Internet hosting for software development and version control using Git. It offers the distributed version control and source code management (SCM) functionality of Git, plus its own features.

Our driving reference source codes and manual for EXT3 kit are opened on GitHub.

Find the repositories for EXT3 kit as follows:

- <u>ePaper\_EXT3\_DrivingCode</u> the driving reference code for EXT3 kit with iTC driver EPDs
- <u>ePaper EXT3 Basic Library</u>

the basic version of graphic library for EXT3 kit

You can download the code from website or use <u>GitHub Desktop</u> to checkout branches with pull requests.

## 3.3 Porting the code

- For getting started with Arduino IDE or Energia IDE, please learn from internet first.
- Understand what the model name of your Arduino board or LaunchPad. Select from menu "Tools" / "Board" to switch on the board you will work with. If it's not showed up, select "Boards Manager" and type the model name of the board in the search box to install the driver and library. Please ensure the model name is included in the list accurately. If you board has version difference, you have to select the correct version from provided dropdown list then install it.
- After installed the correct driver and library for the board you are using, connecting the board with your computer via USB cable and check the detected serial COM port number. Click from menu "Tool" / "Port" to select the COM port your computer has just detected. Ensure the final configuration is ready to show correct information at the bottom right corner of IDE.

Arduino M0 Pro (Programming Port) on COM13

LaunchPad (Tiva C) w/tm4c123 (80MHz) on COM6

• Open the sketch code file of EPD size you have connected that was downloaded

from our repository of GitHub. Click on 🔽 or 🗹 button to verity the sketch code has no compiling errors.

• Click on or button to load and program into your board and then you should see the EPD is refreshing.

#### **Glossary of Acronyms**

| BOM      | Bill Of Material                          |
|----------|-------------------------------------------|
| COG      | Chip on Glass, Driver IC                  |
| EoL      | End of life, product discontinued         |
| EPD      | Electrophoretic Display, e-Paper Display  |
| eTC      | External Timing controller                |
| EVB/EVK  | Evaluation Board / Evaluation Kit         |
| FPL      | E ink material film, Front Panel Laminate |
| iTC      | Internal timing controller                |
| LUT      | LookUp Table                              |
| MCU      | Microcontroller unit                      |
| PDI, PDi | Pervasive Displays Incorporated           |

#### **Revision History**

| Version | Date      | Page<br>(New) | Section | Description  |
|---------|-----------|---------------|---------|--------------|
| Ver. 01 | 2021/1/27 | All           | All     | First issued |
|         |           |               |         |              |
|         |           |               |         |              |
|         |           |               |         |              |

# **PERVAS VE D**ISPLAYS

Pervasive Displays Inc. 4F, No. 28, Chuangye Rd., Tainan Science Park, Tainan City (74144) Taiwan (R.O.C.) T: (+886)(6) 2795399

Disclaimer: The information in this document is provided in connection with Pervasive Displays (PDi) products. No license, express or implied, by estoppel or otherwise, to any intellectual property right is granted by this document or in connection with the sale of PDi products. EXCEPT AS SET FORTH IN THE PDI TERMS AND CONDITIONS OF SALES LOCATED ON THE PDI WEBSITE, PDI ASSUMES NO LIABILITY WHATSOEVER AND DISCLAIMS ANY EXPRESS, IMPLIED OR STATUTORY WARRANTY RELATING TO ITS PRODUCTS INCLUDING, BUT NOT LIMITED TO, THE IMPLIED WARRANTY OF MERCHANTABILITY, FITNESS FOR A PARTICULAR PURPOSE, OR NON-INFRINGEMENT. IN NO EVENT SHALL PDI BE LIABLE FOR ANY DIRECT, INDIRECT, INDIRECT, INDIRECT, INDIRECT, INDIRECT, INDIRECT, INDIRECT, INDIRECT, INDIRECT, INDIRECT, INDIRECT, INDIRECT, INTERRUPTION, OR LOSS OF INFORMATION) ARISING OUT OF THE USE OR INABILITY TO USE THIS DOCUMENT, EVEN IF PDI HAS BEEN ADVISED OF THE POSSIBILITY OF SUCH DAMAGES. PDI makes no representations or warranties with respect to the accuracy or completeness of the contents of this document and reserves the right to make changes to specifications and products descriptions at any time without notice. PDi does not make any commitment to update the information contained herein. Unless specifically provided otherwise, PDi products are not suitable for, and shall not be used in, automotive applications. PDi products are not intended, authorized, or warranted for use as components in applications intended to support or sustain life.